Автоматизация процесса учета лесного хозяйства позволит эффективнее управлять ресурсами предприятия, увеличить прибыль, а также более точно рассчитать замещающие посадки деревьев.

#### УДК 621.17

# **ПРОЕКТ АВТОМАТИЗАЦИИ МОНИТОРИНГА СИСТЕМЫ ЭЛЕКТРОННОЙ БИБЛИОТЕКИ**

## **А. Агаев, Р. Агаев, Дж. Абдыев**

*Государственный энергетический институт Туркменистана, г. Мары*

Как отмечается в концепции развития системы цифрового образования, разработка и внедрение информационно-аналитических систем и интегрированных систем электронного документооборота в стране являются одним из приоритетных направлений автоматизации системы управления. В каждом высшем учебном заведении, а также во всех образовательных учреждениях есть центральные библиотеки, в которых хранятся десятки тысяч учебников, учебных пособий, художественная литература и огромные коллекции журналов и газет. Изучение повседневных рабочих процессов этой библиотечной системы показывает, что применение достижений современных цифровых технологий дает возможность еще больше повысить качество управления бизнесом, объем услуг и трудозатрат. Внедрение современных цифровых технологий поощряет создание нового типа системы электронной библиотеки наряду с бумажными копиями существующих библиотечных ресурсов и распространение их электронных версий для читателей (например, публикация и доступность электронных версий самых популярных газет и журналов нашего государства сегодня).

Наряду с реализацией национальных программ и концепций в Государственном энергетическом институте Туркменистана успешно внедряется в жизнь «Концепция развития системы цифрового образования в Туркменистане». В целях дальнейшего совершенствования работы существующей «Библиотечной системы» в институте внедряется программа «Библиотечная система» – один из первых программных продуктов, написанных на туркменском языке. Эта программа «Библиотечная система» предназначена для автоматизации управления библиотекой. Важной особенностью этой программы является возможность мониторинга количества книг, хранящихся как в библиотеке, так и на руках абонентов (читателей) библиотеки.

Данная программа обслуживает своих пользователей в общедоступной вебсетевой системе. Библиотечная система состоит из главной страницы и двух разделов – административного и пользовательского. Для доступа к программе «Библиотечная система» каждый зарегистрированный администратором пользователь может войти в библиотеку, введя свое имя пользователя и пароль.

Рассмотрим страницу администратора и ее возможности. Окно входа в систему представлено на рис. 1.

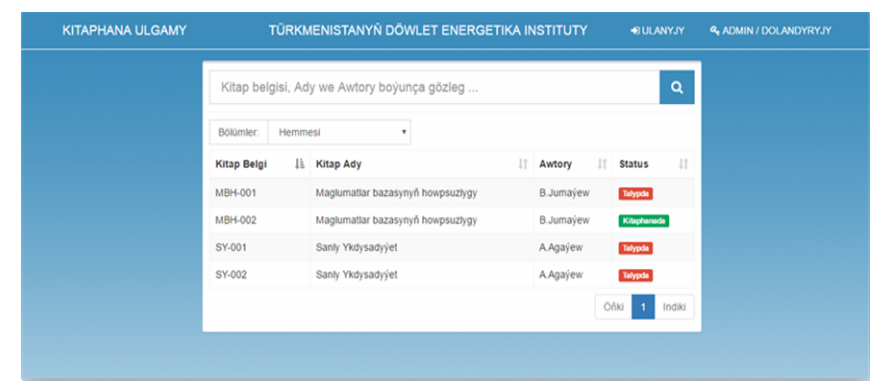

*Рис. 1.* Окно входа в программу

Администратор входит в свою страницу, введя свой личный логин и пароль. Будучи главной страницей этого администратора, она обслуживает три раздела: *Отчетность*, *Книги* и *Студенты*.

*Главная страница* – ежедневный отчет о деятельности библиотеки, т. е. общее количество перечисленных книг и учащихся, включая книги, полученные и отправленные для чтения, можно просматривать автоматически.

*Отчетность* – этот раздел получает отчет между библиотекой и пользователями (студентами), т. е. отслеживает список книг, которые студент получил из библиотеки для чтения и вернул ее назад на регулярной основе (дата, номер студента, имя и фамилия, регистрационный номер книги, наименование книги и данные об издательстве).

*Книги* – в этом разделе дается полный отчет о книгах, доступных в фонде библиотеки. Сначала книги подразделяются на разделы в соответствии с их содержанием (языки программирования, математика, языки, художественная литература и т. д.), а затем книги регистрируются в соответствии с порядком, в котором они распределяются. Программа дает отчет о каждой книге индивидуально, т. е. указанная книга находится в библиотеке или на руках у студента.

*Студенты* – в этом разделе каждая специальность института сначала регистрируется условными отметками. Затем создается реестр студентов согласно их специальностям (специальность, фотография, студенческий билет, имя и фамилия).

**Страница пользователя и ее возможности.** Пользователи могут войти в программу библиотечной системы после регистрации у администратора, введя свое личное имя пользователя (логин) и пароль. В первом открывшемся окне появится список всех книг в базе данных библиотеки, зарегистрированных этой программой.

Главное окно программы приведено на рис. 2.

Если нужная книга находится в библиотеке, появляется надпись «В библиотеке», а если в данное время книга находится у студента, возникает надпись «У студента». Несмотря на большое количество зарегистрированных книг, есть возможность легкого поиска книг по категории, номеру, названию и автору.

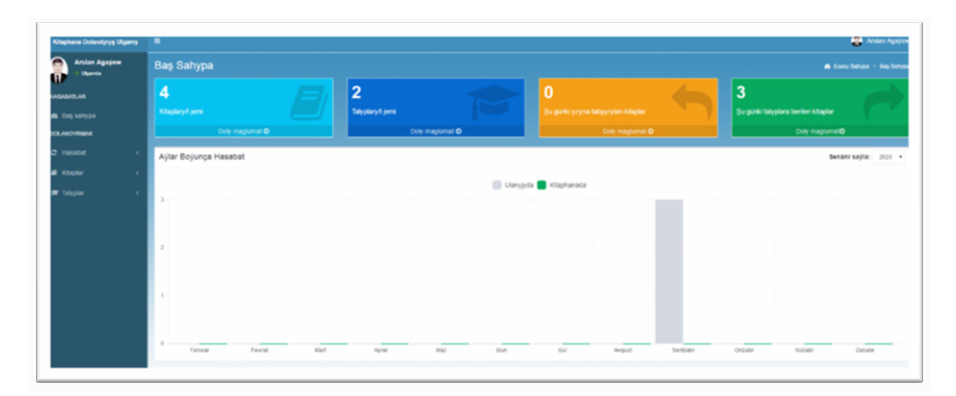

*Рис. 2.* Главное окно программы

Студенты также могут использовать программу «Библиотечная система» как на своих персональных компьютерах через локальную систему института, так и через мобильные телефоны с помощью беспроводного сервиса WiFi (Wireless Fidelity).

Главное оконо администратора (библиотекаря) дано на рис. 3.

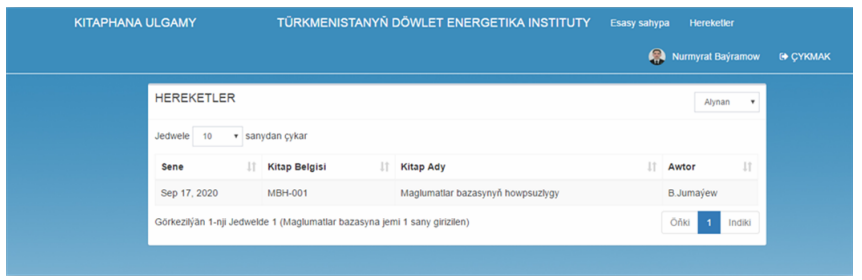

*Рис. 3.* Главное окно администратора (библиотекаря)

Этот программный комплекс, обладающий широким набором функций, отличается следующими особенностями:

- использование в веб-браузере при подключении к локальной сети;
- групповая регистрация пользователей;
- отдельная регистрация каждой выделенной книги;
- размещение зарегистрированных книг по разделам;
- поиск книг по авторам, разделам, порядкам записи;

– доступ к системе «Библиотека» с помощью персональных компьютеров, планшетов и мобильных телефонов;

– возможность видеть соответствующие отчеты по общим учебникам, используемым каждым студентом.

На переднем плане основных видов цифровых технологий, применяемых в мировой практике, находятся веб-технологии, способные работать на основе интернета и локальных сетевых систем. Созданный нами программный пакет *«Библиотечная система»* также может работать на веб-сайте с использованием его технических возможностей. Разработанный специалистами Государственного энергетического института Туркменистана данный программный комплекс является одним из первых образцов национального продукта в этой сфере.

Пакет программного обеспечения библиотечной системы будет использоваться для улучшения базовой структуры системы путем внесения необходимых дополнений в зависимости от спецификаций используемой библиотеки, технических и функциональных характеристик, а также механизмов безопасности ее внутренних программных кодов, которые необходимо регулярно поддерживать. Разработка, совершенствование и внедрение этого типа программного обеспечения веб-технологий на национальной основе внесет значительный вклад в укрепление научной и образовательной системы нашей страны.

Литература

- 1. Дэвис Мишель Е. Изучаем РНР и MySQL / Дэвис Мишель Е., Джон А. Филлипс. СПб. -M 2008
- 2. Назаров, С. Г. Kitaphana ylmy hazyna. Türkmenistanyň Döwlet energetika institutynyň ylmy, ylmy - usuly işleriniň ýygyndysy / С. Г. Назаров, М. Рахымов, М. А. Гелдиев. -Aşgabat - Mary : Ylym. 2020.

УДК 631.35:004.94

# КОМПЬЮТЕРНОЕ МОДЕЛИРОВАНИЕ ДИНАМИЧЕСКИХ ОБЪЕКТОВ С ИСПОЛЬЗОВАНИЕМ СИСТЕМЫ OpenSCAD

### Т. А. Трохова

Учреждение образования «Гомельский государственный технический университет имени П. О. Сухого», Республика Беларусь

Очередной импульс разработок в области автоматизации проектирования дали достижения в создании систем, позволяющих получать 3D модели технических объектов. Объясняется это тем обстоятельством, что 3D модели дают возможность получить достаточно полную информацию об объекте моделирования, провести исслеповедения объекта при изменении его параметров. лование Основной инструментарий математического моделирования (системы компьютерной математики) предоставляет инженеру достаточно возможностей для реализации моделей. но в то же время не всегда удовлетворяет интерес исследователя в получении данных моделирования в реальном времени с использованием трехмерной визуальной динамической компоненты модели. Данная работа посвящена решению этой актуальной залачи.

Целями работы является следующее:

- показать возможность разработки визуальных имитационных моделей технических объектов с использованием систем компьютерной графики и анимации;

- разработать и апробировать подход к преподаванию дисциплин компьютерного моделирования для студентов IT-специальностей, позволяющий активизировать практико-ориентированную составляющую дисциплины.

Постановка задачи. При моделировании динамических технических объектов необходимо решить следующие задачи:

- получение адекватной математической модели;
- создание компьютерной модели на основе математической модели;
- визуализация результатов моделирования в графическом виде;

- 3D моделирование динамической системы в реальном времени.

Динамическая компьютерная модель, которая позволит решить все изложенные выше задачи, должна обладать следующими основными возможностями: